# Océ PRISMAproduction Host

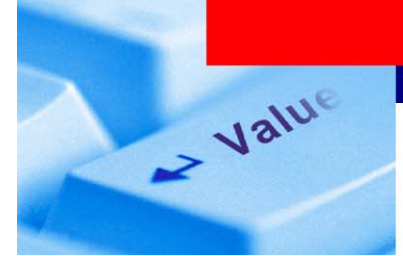

Release Information

Make it run - keep it running

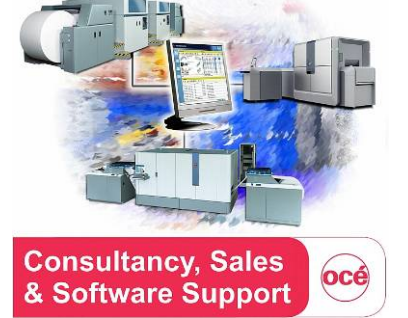

### Océ SBU PP CS&SS Release Information

*M6 – GA release, PRISMAproduction Host/BS2000 Router Version V03.00.00* 

Description

### **Summary**

PRISMAproduction Host/BS2000 Router Version V03.00.00 is hereby released to the field for general availability. The controlled field introduction phase is now finished.

Prerequisite for Router V03.00.00 is Spool 4.7.

Order numbers can be found in the actual price list.

With this new release of the Router V3 we improve our support in the BS2000 mainframe area and continue maintaining BS2000 customers in terms of printing.

Sales of Router V2 stops (M8) with this release. The status M9 (end of support) is planned for February 2012.

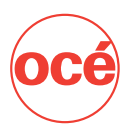

### **Table of Contents**

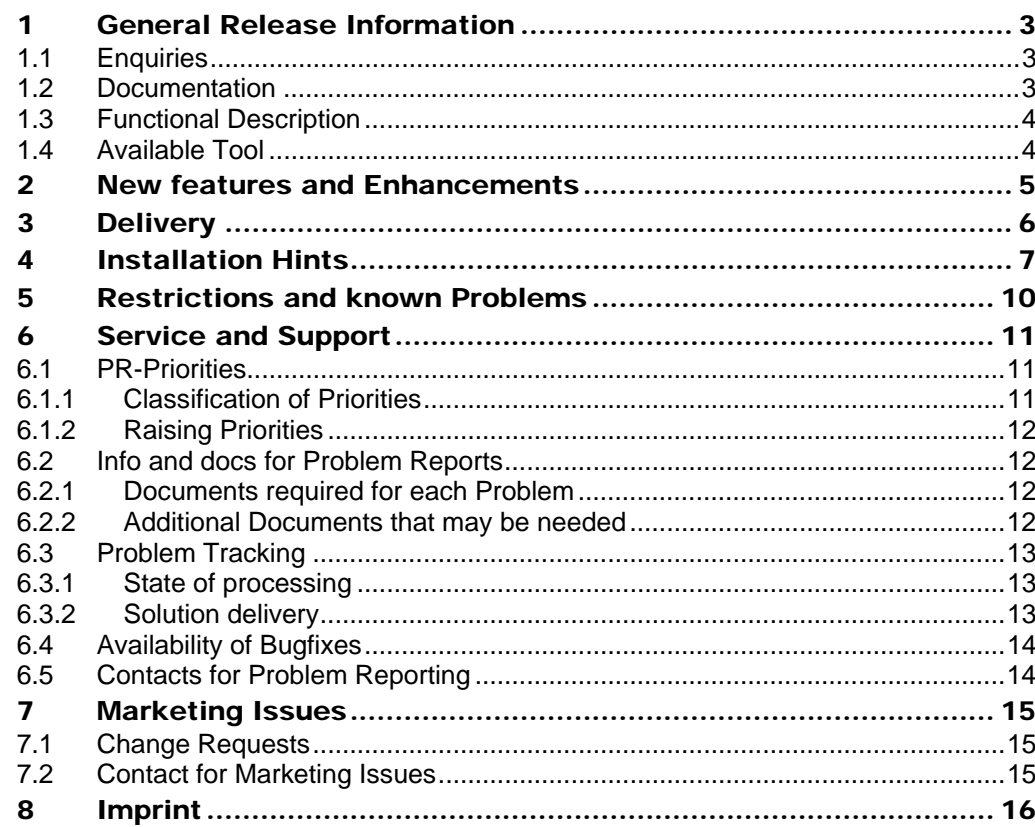

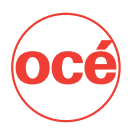

### <span id="page-2-0"></span>1 General Release Information

This is the M6 GA release of Router V03.00.00 under the operating system BS2000/OSD-BC.

The document contains information about the released software (Router V03.00.00). Prerequisite for Router V03.00.00 is Spool 4.7.

The products SPS and HP2AFP in the BS2000 environment have already reached M8. The recommended migration strategy is to use ROUTER / PRISMAproduction Server instead.

For Customers who need to convert their model2 data stream to AFP a CMS could be opened. It will then be handled as individual project and charged via CMS.

#### <span id="page-2-1"></span>1.1 Enquiries

Océ Printing Systems GmbH Product Marketing Michael Meier Siemensallee 2 85586 Poing Email: Michael.Meier@oce.com

For existing customers with Router V2 and a valid maintenance contract, the upgrade to the new version V3 is free of charge. For actual prices, conditions and terms of delivery please refer to the corresponding Sales Circulars and the price list.

Sales of Router V2 stops (M8) with this release. The status M9 (end of support) is planned for February 2012.

#### 1.2 Documentation

<span id="page-2-2"></span>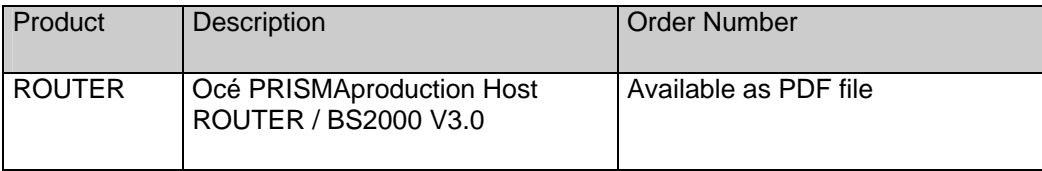

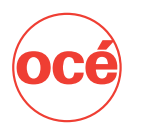

#### <span id="page-3-0"></span>1.3 Functional Description

#### **ROUTER**

The AFP Router function consists of two components, one of which (Router) has to be installed on BS2000, the other on the PRISMAproduction APA Server (MVS Connect). The product MVS Connect for the PRISMA APA server has to be ordered separately.

The Router allows transferring print jobs to a PRISMA APA server.

The Router accumulates all necessary information and, together with the print file, passes it on to the PRISMAproduction APA server via the TCP/IP network. Print job and resources can be send separately (print job via Router, resource via FTP) or the PACKAFP function is set in the ROUTER Device and the print job will be send together with Inline Resources.

It is possible to transfer line data as well as AFP data streams.

#### <span id="page-3-1"></span>1.4 Available Tool

#### **TRANSCON**

Transcon is a conversion and administration tool:

- Administration of the SPSLIB (show,copy,remove,rename)
- Administration of the OMSLIB, PRFILE (show,copy)
- Import/Export of TRANS files of the generating programmes (OFM, FGL and SLE) into the SPSLIB,OMSLIB,PRFILE
- Conversion of Mod2 to Mod4 resources (OMSLIB, HPFILE, PRFILE  $\rightarrow$  SPSLIB)

It is available on the delivered tape with Router as a syspkg.

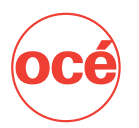

# <span id="page-4-0"></span>2 New features and Enhancements

#### **ROUTER**

The main change concerns the architecture of the software.

The ROUTER V03.00.00 is a stand-alone product, while the previous version was an optional extension of the SPS product.

At installation time, the Router V03.00.00 removes the existing SPS subsystem definitions. When SPOOL is loaded, the administrator has only to give a /START-SU ROUTER command.

The ROUTER V03.00.00 validates the print jobs for execution by PRISMAproduction, it submits the corresponding jobs to the server and transfers the data and resources.

The Print-Job validation is done by the Router itself and not by SPS like with the previous version. The ROUTER is thus not compatible with SPS of any version.

To get a list of all defined ROUTER devices, it is possible to give the sh-router-dev command without any parameter. Just type

#### /SHOW-ROUTER-DEVICE

Or it is also possible to make a search based of the Printer Parameter File. The command is thus:

/SHOW-SPOOL-DEVICE SELECT=\*P(PRINTER-PARAM-FILE=ROUTER)

In addition, two functional extensions are available:

- support of PAM files
- multi-resolution

Furthermore Router V03.00.00 is an asstranized version to run on the x86 platform.

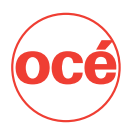

# <span id="page-5-0"></span>3 Delivery

ROUTER V03.00.00 will be delivered on a magnetic cartridge (VSN=RTR300).

The installation is carried out using Archive, the following files are on the cartridge:

SYSPKG.ROUTER.03.00.00 SYSPKG.TRANSCON.01.02.04

/EXEC ARCHIVE F NA=(SYSPKG.ROUTER.03.00.00) IMPORT FR=(RTR300),L=SYSOUT,DEVICE=TAPE-C4 END

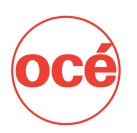

# <span id="page-6-0"></span>4 Installation Hints

### **ROUTER**

To install ROUTER V03.00.00, please proceed as followed:

Download the SYSPKG.ROUTER.03.00.00 file from your Archive cartridge under the 'defl' user identification (by default TSOS). Execute the following procedure:

CALL-PROC SYSPKG.ROUTER.03.00.00(SETUP), P-P=(UID=<uid>, DYNAMIC=<\*NO/\*YES>, PERMANENT-SYNTAX-FIL = \*UNCHANGED / \*YES / \*NO, PERMANENT=<\*NO/\*YES>, STARTUP-CATALOG=<full filename 1..54>

The parameter <uid> refers to the user identification where all the release items will be copied, installed, activated and IMON referred.

DYNAMIC=\*NO/\*YES (default value \*NO) allows to add dynamically this version of ROUTER to the current session.

PERMANENT-SYNTAX-FIL= \*UNCHANGED / \*YES / \*NO (default value \*UNCHANGED) specifies that the name of the syntax file is to be stored in the SDF parameter file and thus taken into account in the next session.

PERMANENT=\*NO/\*YES (default value \*NO) allows to create a static definition in the STARTUP DSSM catalogue for the subsequent session.

STARTUP-CATALOG=fullfilename <1..54> must be specified when PERMANENT = \*YES has been chosen. It refers to the STARTUP DSSM catalogue path name where will be defined statically this version of Router.

Caution:

The SETUP procedure invokes SSCM using the START-SSCM command. Should this version of SSCM incompatible with the used DSSM version on your system, then you have to define ROUTER manually (DYNAMIC=\*NO, PERMANENT=\*NO) after the SETUP run.

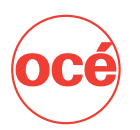

To define ROUTER manually on your system for the current session:

- 1. Use the recommended memory catalogue determined during installation (:<catid>:\$<uid>.SYSCAT.ROUTER.03.00.00). The path name is also available using the command SHOW-INST-PATH ROUTER(03.0A00),SYSCAT. Note that this memory catalogue has been generated using SSCM V2.1.
- 2. Remove it, if it has been previously defined using REMOVE-SUBSYSTEM SUBSYSTEM-NAME=ROUTER,VERSION=03.0A00
- 3. Then add it dynamically using ADD-SUBSYSTEM CATALOG= :<catid>:\$<uid>.SYSCAT.ROUTER.03.00.00,TYPE=\*NEW-SUB.

If this memory catalogue generated by SSCM V2.1 does not comply with your environment, proceed as follows:

1. Start your SSCM product

 //START-CAT-CREA <my ROUTER catalogue path name> //ADD-CAT-ENTRY :catid:\$uid.SYSSSC.ROUTER.03.00.00 //CHECK-CAT //SAVE-CAT FORCE=YES //END

2. Add your memory catalogue dynamically using ADD-SUB-SYSTEM CATALOG=<my ROUTER catalogue path name>,- TYPE=\*NEW-SUB

To define ROUTER manually on your system for subsequent sessions:

- 1. Use the recommended subsystem catalogue determined during installation (:catid>:\$<uid>.SYSSSC.ROUTER.03.00.00). The path name is also available using the command : SHOW-INSTAL-PATH ROUTER(03.0A00),SYSSSC
- 2. Start your SSCM product

 //START-CAT-MOD <your start up catalogue path name> //ADD-CAT-ENTRY :catid:\$uid.SYSSSC.ROUTER.03.00.00 //CHECK-CAT //SAVE-CAT //END

To create a new ROUTER device:

/ADD-ROUTER-DEVICE?

The SYSPAR from ROUTER V02.xx can be re-used

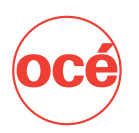

To modify a router device use: /MODIFY-ROUTER-DEVICE

Inline-Resources can be created by setting the parameter RESOURCES-INCLUDED=\*YES

If the resources are send separately to the PRISMA server:

- Use TRANSCON to export the resources binary EXPORT-SPS-RESOURCES with parameter TO-FILE=\*SAM-FILE
- The resources have to be transferred in the binary format as follows:
	- /start-ftp open <unixhost> user password >binary >ftyp binary >cd <destinationdirectoryresources> >put <afpresources> >bye

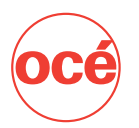

# <span id="page-9-0"></span>5 Restrictions and known Problems

### **ROUTER**

- BS2000/OSD-BC V4.0 and Spool 4.7 or higher is required for ROUTER V3.
- Reps described in PM A0579203 for Spool are required

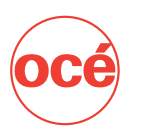

# <span id="page-10-0"></span>6 Service and Support

All problems need to be reported in a problem report (PR) via Merlin. Distinguish between system misbehaviour (bugs) and changes requested by the customer. For the latter a change request (CR) must be opened rather than a problem report.

#### **ROUTER**

Router Trace can be started by using the command: /SD DEV=<routerdevice>,TRACE=YES(L=C)

The trace file is stored in the User ID \$SYSSPOOL with device name and time.

#### 6.1 PR-Priorities

<span id="page-10-1"></span>All Merlin entries must be provided by OpCo staff with an **OpCo Prio** entry. The **HQ Prio** will be set accordingly by HQ staff and indicates how fast a correction of the reported problem will be made available. In most cases OpCo Prio and HQ Prio will match, but there may be cases where they differ.

#### <span id="page-10-2"></span>6.1.1 Classification of Priorities

Priorities are classified according to the following overview:

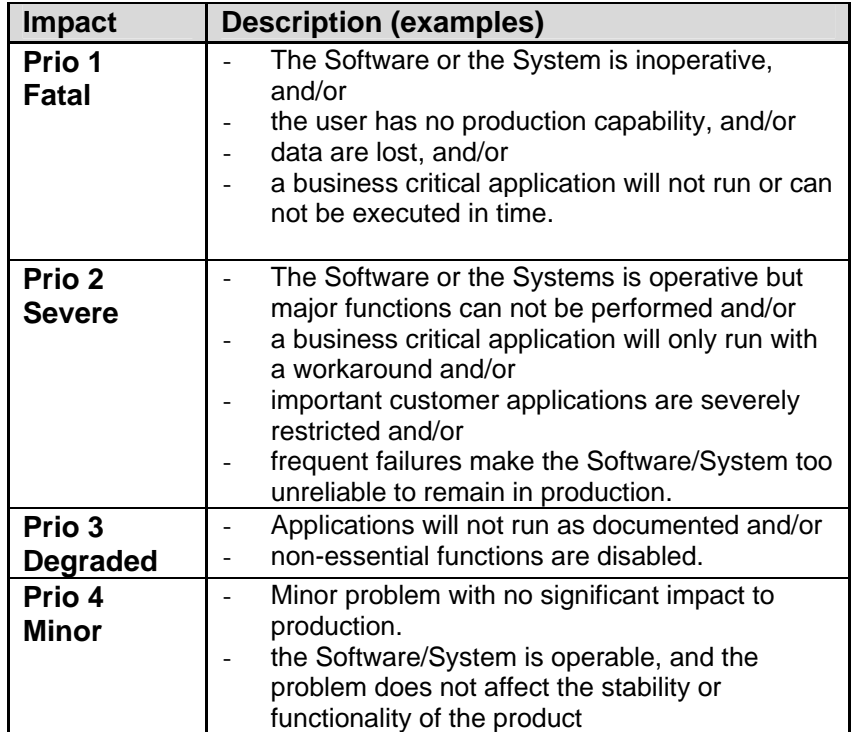

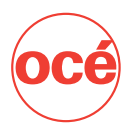

#### **Important:**

Please note that **Prio 1** problems **always** interrupt planned regular procedures in R&D and QA and thus may lead to a delay of the regular planned releases. Therefore a dialog in the Merlin report with a clear comprehensible statement which explains the need for Prio 1 classification is mandatory. If there is no detailed, reasonable explanation for OpCo Prio 1 the HQ Prio of the PR will be downgraded.

#### <span id="page-11-0"></span>6.1.2 Raising Priorities

In case you want to initiate raising HQ Prio please be aware that Merlin does not automatically inform the Level 2 contact person if the contents of a Merlin record has been changed while the record is in Level 3 or level 1. So if you enter a request to raise priority please also inform the responsible Level2 contact person that you did so to avoid unnecessary delays.

#### <span id="page-11-1"></span>6.2 Info and docs for Problem Reports

Documentation to accompany problem reports directed to HQ support should be as detailed as possible. Please check with the CS&SS departments which kind and amount of problem-related documents is necessary.

#### <span id="page-11-2"></span>6.2.1 Documents required for each Problem

- Detailed and understandable verbal description of the problem.
- Detailed Information step by step on how to recreate this problem. Statements like "Problem is easy to recreate" are not enough.
- If the problem is sporadic: info how often and under which circumstances it occurs.
- Print input data and Print resources (e.g. job ticket, impositioning parameter set, fonts, non-standard AFP resources etc.); always required if the error is related to a specific job.

#### 6.2.2 Additional Documents that may be needed

- <span id="page-11-3"></span>From case to case additional documents may be necessary such as:
- **PRISMADIAG** Diagnosis data file

This file is created as follows:

- Run the faulty job and wait until the error occurs.
- Open a console window as user ID root
- Enter prismadiag; this program will create diagnosis files and tell the user the names of the files and where they are located.
- If the error is related to a specific job, the job data may be required also. In this case enter the job-number(s) of the concerned jobs when prompted. Prismadiag will collect the data from the local job queue and add it to the diagnostic files.
- Get the diagnosis files and send them to central support Poing.
- ODS Logs:

.

You may be asked to increase to ODS protocol level to trap a certain problem. In this case be aware that performance problems may occur during production if the protocol level is set to a value higher than 2. **Always remember to reset the protocol level to 1 after the prismadiag data have been collected.**

Special traces:

Depending on the problem additional traces with special settings could be necessary. Also several trace attempts can be necessary to trap the bug. CS&SS will check with you about any additional docs and infos that maybe needed.

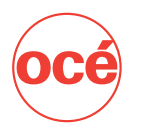

### <span id="page-12-0"></span>6.3 Problem Tracking

#### 6.3.1 State of processing

<span id="page-12-1"></span>While the problem is tracked in MERLIN the actual state of the problem processing can be inquired by viewing the entry **"Current state"** of the MERLIN report. The meaning of the MERLIN states as they are used within the software defect lifecycle (SDL) cycle does no longer match the description in the "MERLIN quick reference card" as long as level 3 is concerned. The actual state of processing can be looked up according to the following overview:

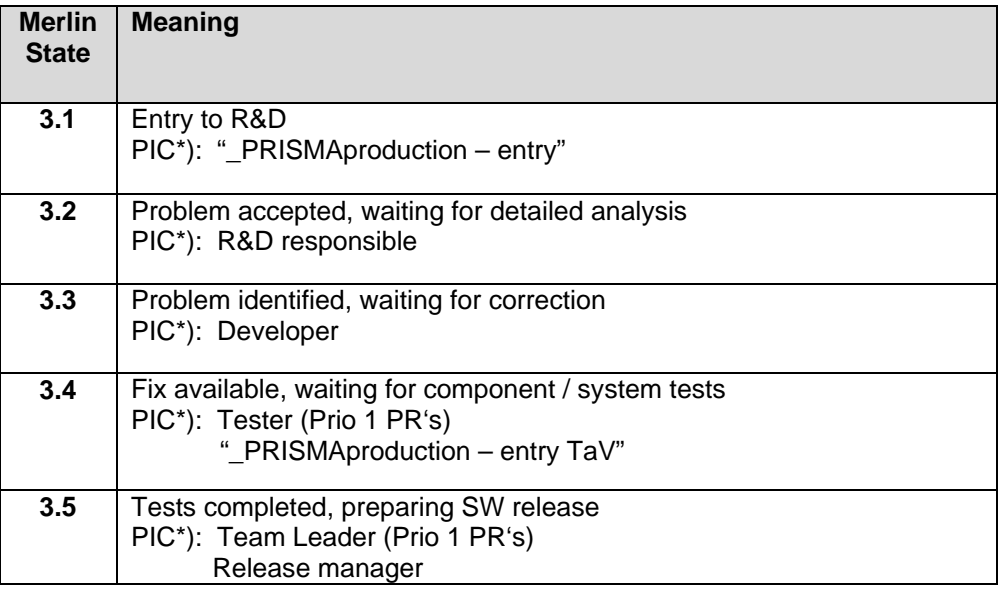

\*) Person In Charge

#### 6.3.2 Solution delivery

<span id="page-12-2"></span>As soon as planning for the resolution has been made, the planned version of the fix can be looked up in the **"Solved With"** entry of the MERLIN report. As long as the fix has not been delivered this information reflects the current planning and may be subject to change.

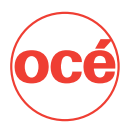

#### 6.4 Availability of Bugfixes

<span id="page-13-0"></span>Bugfixes are provided via REPcards and sent by email or for PRISMA production Hostconnect delivered as RPM.

#### <span id="page-13-1"></span>6.5 Contacts for Problem Reporting

In case of any doubt please check with HQ support staff on how to proceed when reporting problems.

Michaela Obermaier CS&SS 11 E-Mail: [michaela.obermaier@oce.com](mailto:michaela.obermaier@oce.com)

Phone: +4989 8121-72-3192

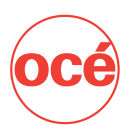

# <span id="page-14-0"></span>7 Marketing Issues

#### <span id="page-14-1"></span>7.1 Change Requests

Change requests must be reported via Merlin and addressed to the marketing department. To accelerate the processing of change request in product planning please observe the following hints:

- The requested change should concern the general behaviour of the product. A change request only makes sense if the requested change can be made available to all customers or a big range of customers.
- Whenever possible add information on how many customers in your OpCo would benefit from this change.
- Whenever possible give the expected business value that is incorporated in this change request (i.e. additional printer sales, increased revenue on software)?
- State the advantages from your point of view which are incorporated in this change request.

#### <span id="page-14-2"></span>7.2 Contact for Marketing Issues

In case of any doubt please check with marketing staff on how to proceed when opening change requests Michael Meier Email: Michael.Meier@oce.com

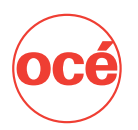

# <span id="page-15-0"></span>8 Imprint

For more information Michaela Obermaier SBU PP CS&SS 11 [http://cs-ss.oce.net](http://cs-ss.oce.net/) Océ Printing Systems GmbH Siemensallee 2 D-85586 Poing E-Mail: [michaela.obermaier@oce.com](mailto:michaela.obermaier@oce.com) Phone: +498121-72-3192 Fax: +498121-72-4880

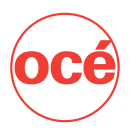